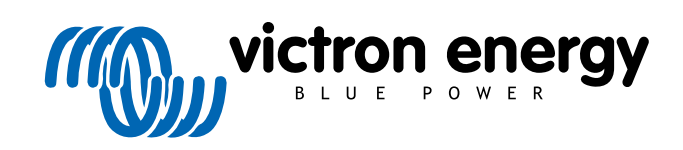

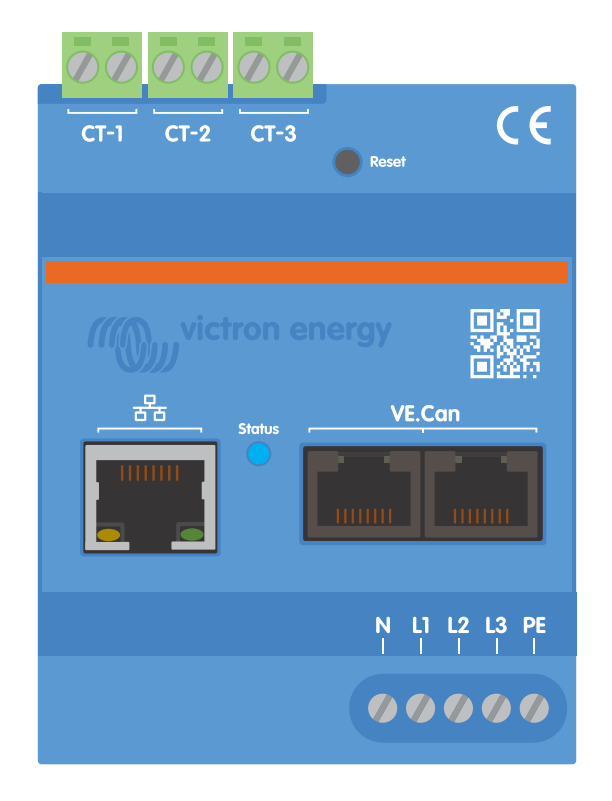

# **Manual de Victron VM-3P75CT Energy Meter**

Rev 08 - 04/2025 Este manual também está disponível em formato [HTML5](https://www.victronenergy.com/media/pg/Energy_Meter_VM-3P75CT_Manual/pt/index-pt.html?_ga=2.34741413.589705957.1699454391-1468887778.1617717896).

# Índice

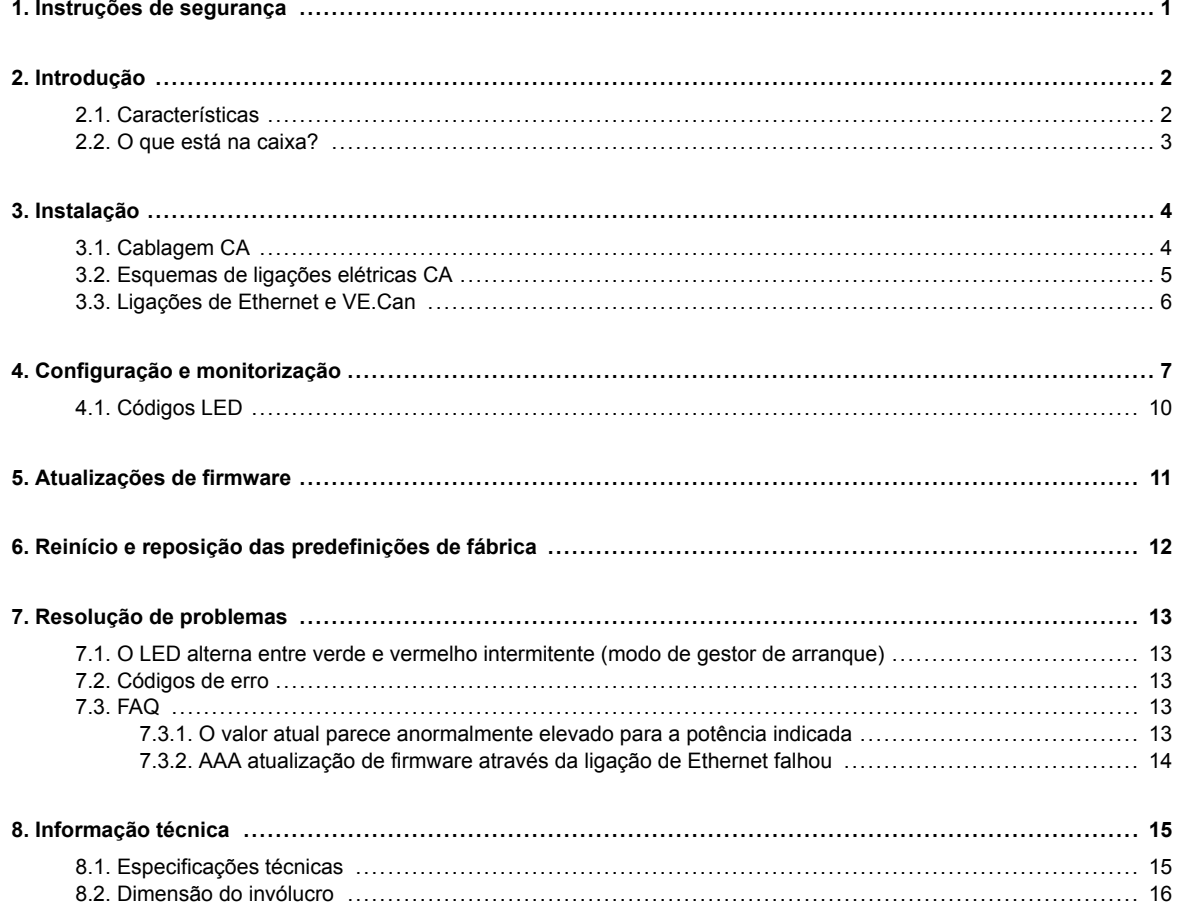

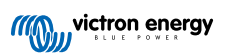

# <span id="page-2-0"></span>**1. Instruções de segurança**

### **Geral**

Leia as instruções de segurança seguintes antes de instalar e utilizar o medidor de energia VM-3P75CT Energy Meter, para evitar os riscos de incêndio, choques elétricos, lesões pessoais ou danos no equipamento.

Este produto foi fabricado e testado de acordo com as normas internacionais. O equipamento deve ser utilizado exclusivamente para os fins previstos e de acordo com os parâmetros operacionais especificados.

#### **Instalação**

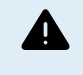

**A instalação, a manutenção, a assistência técnica e as definições devem ser realizadas apenas por pessoal qualificado. Para reduzir o risco de choque elétrico, não execute qualquer manutenção para além da especificada nas instruções de funcionamento, exceto se for qualificado para a mesma.**

- Nos trabalhos elétricos deve cumprir as normas e os regulamentos nacionais e locais sobre as ligações elétricas e estas instruções de instalação. A ligação à rede elétrica deve ser realizada em conformidade com a regulamentação local para as instalações elétricas.
- Nunca faça a instalação próximo de fontes de ignição, materiais explosivos, combustíveis ou outros focos de incêndio. Nunca utilize a estação em locais onde possam ocorrer explosões de gás ou de outros produtos químicos.
- A instalação deve incluir um interruptor ou disjuntor. Deve estar localizado convenientemente para facilitar a acessibilidade e identificado de forma clara como o dispositivo de desligamento designado para o VM-3P75CT.
- Desligue a alimentação elétrica antes de instalar ou realizar operações na mesma.
- Não coloque os dedos nem introduza objetos ou objetos metálicos afiados nos terminais.
- Realize a instalação num ambiente seco.
- Não aplique demasiada força no equipamento para evitar colisões e deterioração.
- Não é permitido utilizar os grampos de corrente nos fios descarnados.
- Certifique-se de que a ligação à terra é realizada corretamente para evitar danos no equipamento.

#### **Utilização, assistência técnica e manutenção**

- Não utilize o dispositivo se apresentar sinais de danos ou não funcionar corretamente.
- Não utilize o VM-3P75CT se estiver avariado, defeituoso, fendido, danificado ou não funcionar corretamente.
- O VM-3P75CT não contém peças reparáveis.
- Se um transformador de corrente estiver defeituoso, deve ser substituído por pessoal qualificado.
- Não é necessário realizar uma manutenção regular do VM-3P75CT.
- Evite a humidade, a gordura, a fuligem e o vapor e mantenha o dispositivo limpo.
- Limpe a parte frontal do VM-3P75CT com um pano seco.

# <span id="page-3-0"></span>**2. Introdução**

O medidor de energia Victron VM-3P75CT é um dispositivo normalizado para medir a potência e a energia de aplicações monofásicas, de fase dividida e trifásicas e que calcula os valores de energia de cada fase para a sua transmissão através de VE.Can ou Ethernet com uma taxa elevada.

Dispõe de portas Ethernet e VE.CAN integradas para realizar a ligação a um dispositivo GX e os transformadores de corrente de núcleo dividido permitem uma instalação fácil e rápida sem modificar as ligações elétricas existentes.

O medidor de energia funciona logo após o desembalamento (o firmware pode precisar de ser atualizado; os detalhes estão disponíveis no capítulo [Atualizações de firmware \[11\]\)](#page-12-0) como um medidor de rede elétrica para sistemas com Multiplus e Quattro. A configuração (através da VictronConnect) só é necessária para alterar a função e a configuração do IP manual em vez da predefinida, DHCP.

Os dados são visualizados num dispositivo GX, como o [Cerbo](https://www.victronenergy.pt/panel-systems-remote-monitoring/cerbo-gx) GX ou [Ekrano](https://www.victronenergy.pt/panel-systems-remote-monitoring/ekrano-gx) GX , bem como na aplicação [VictronConnect e no](https://www.victronenergy.pt/panel-systems-remote-monitoring/victronconnect) [nosso](https://www.victronenergy.pt/panel-systems-remote-monitoring/victronconnect) [portal VRM.](https://www.victronenergy.pt/panel-systems-remote-monitoring/vrm)

## **2.1. Características**

- Com capacidade para medir até 80 Arms (raiz do valor quadrático médio) por fase (mas classificado com 75 A)
- Comunicação Modbus/UDP através de Ethernet
- Transformadores de corrente de núcleo dividido para uma instalação simples sem modificar as ligações elétricas existentes
- Apoio para a configuração de fase dividida
- Método configurável de registo da energia total (vetor, aritmética, absoluto)
- Comunicação de tensões de linha-para-neutro, linha-para-linha e de terra protetoras, bem como correntes neutras e de linha
- O LED de estado pode ser configurado como um contador de impulso LED para um diagnóstico rápido.

O VM-3P75CT pode ser configurado com quatro funções diferentes num dispositivo GX, como o [Cerbo GX](https://www.victronenergy.pt/panel-systems-remote-monitoring/cerbo-gx) ou o [Ekrano GX](https://www.victronenergy.pt/panel-systems-remote-monitoring/ekrano-gx):

- 1. Como medidor da rede elétrica e utilizado como entrada de controlo para um sistema de armazenagem de energia (ESS).
- 2. Para medir a saída de um inversor PV
- 3. Para medir a saída de um gerador CA
- 4. Como um medidor de CA para medir um circuito de carga CA dedicado

Oferece duas opções para ligar a um dispositivo GX:

- 1. Uma ligação de Ethernet com fios a uma rede local através da porta de Ethernet integrada, desde que o dispositivo GX esteja dentro do alcance.
- 2. Uma ligação VE.Can com fios através da porta VE.Can integrada diretamente para o dispositivo GX.

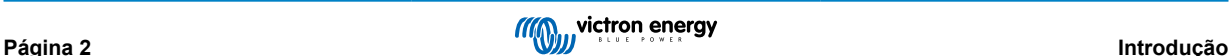

# <span id="page-4-0"></span>**2.2. O que está na caixa?**

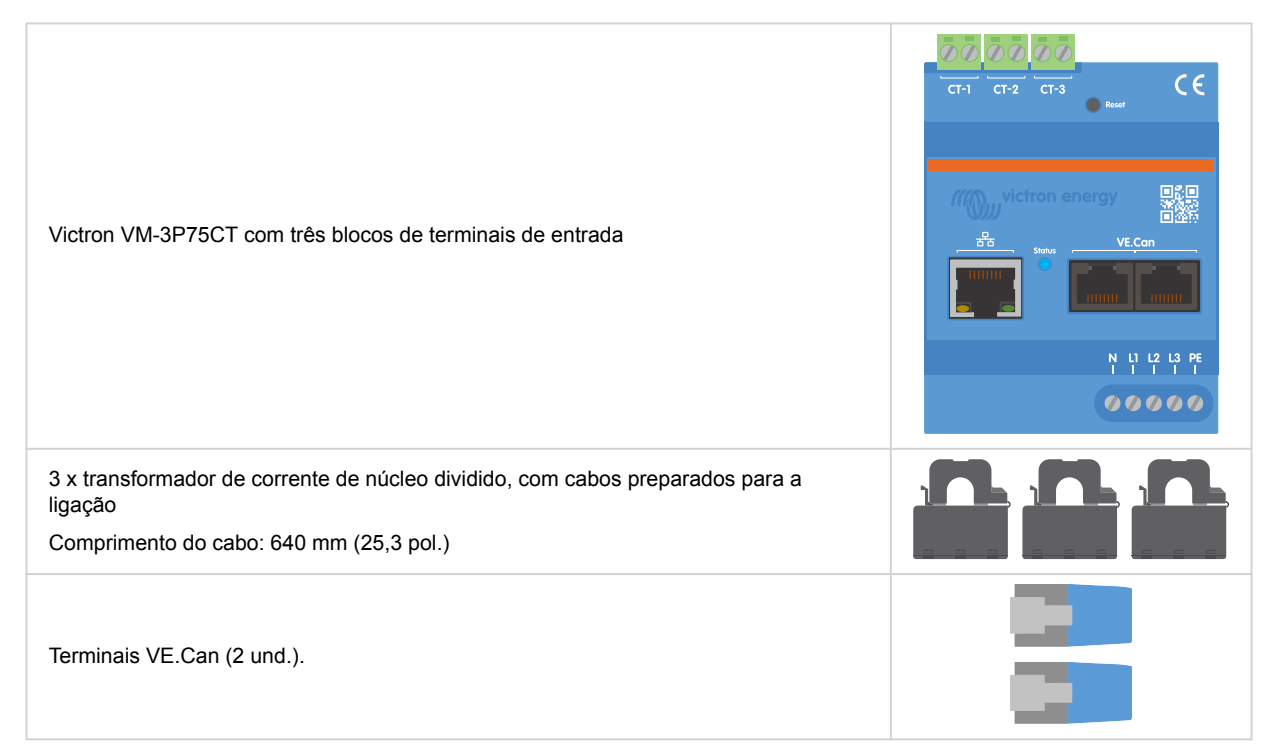

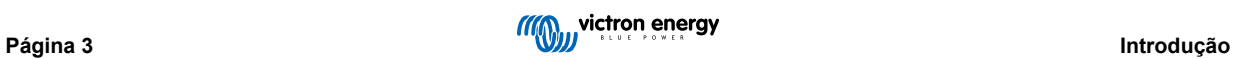

# <span id="page-5-0"></span>**3. Instalação**

## **3.1. Cablagem CA**

### **Tenha em conta o seguinte ao instalar:**

- Não é permitido utilizar os grampos de corrente nos fios descarnados.
- Como os transformadores de corrente são bastante delicados, deve respeitar o seguinte procedimento quando proceder à sua instalação:

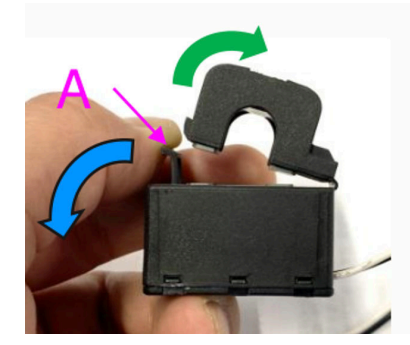

- **1.** Primeiro, abra a Secção A. Tenha cuidado para não deformar a cabeça. A parte da cabeça do produto irá levantar-se naturalmente.
- **2.** Prenda a parte da cabeça com a mão.
- **3.** Certifique-se de que os transformadores de corrente estão ligados ao fio de fase e ao terminal de entrada corretos. Os transformadores são marcados com um indicador que mostra a porta de entrada à qual pertencem. Os dispositivos são calibrados na fábrica e a precisão irá diminuir se os transformadores de corrente não forem compatíveis com a entrada correta.
- **4.** Existe uma seta impressa no TC com o rótulo L ← K. Certifique-se de que a seta aponta para as cargas.

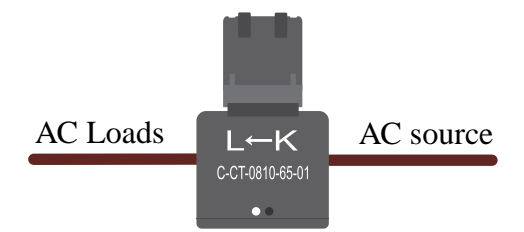

- **5.** Certifique-se de que os fios corretos estão ligados aos terminais de tensão. O dispositivo pode ficar danificado se os fios de duas fases forem ligados à entrada neutra e a L1.
- **6.** Para isolar o medidor da energia para a assistência técnica ou a manutenção, precisa de um interruptor ou um disjuntor bipolar (L1 e N). Além disso, é necessário um fusível (500 mA) no condutor neutro. Este pode ser omitido se a classificação do fusível do disjuntor for 500 mA.

Extensão dos fios dos transformadores de corrente de núcleo dividido

Os fios dos transformadores de corrente podem ser prolongados, se necessário, mas note-se que isso aumentará ligeiramente o ruído de medição.

Quanto mais compridos forem os cabos, maior será o patamar de ruído. No entanto, se o comprimento for duplicado, o erro adicional continua a ser baixo (quase 0 A)

Para minimizar o ruído induzido, recomenda-se que os cabos sejam torcidos como os cabos fornecidos com o dispositivo.

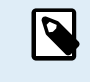

Se um transformador de núcleo dividido ficar danificado, pode encomendar um sobresselente ao seu distribuidor Victron ou através deste [link](https://nl.mouser.com/ProductDetail/KEMET/C-CT-0810?qs=doiCPypUmgFbdNX%252Bmy9Z2Q%3D%3D). Tenha em atenção que o dispositivo irá perder a calibragem se substituir o transformador de corrente.

# <span id="page-6-0"></span>**3.2. Esquemas de ligações elétricas CA**

**Exemplos gerais de ligações elétricas CA**

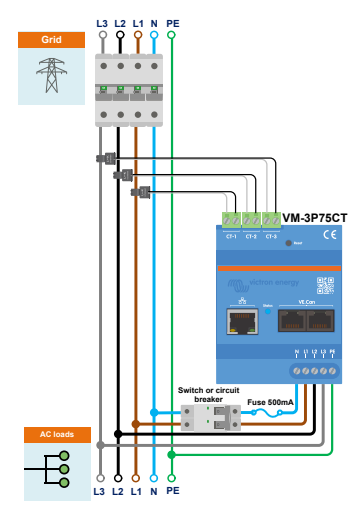

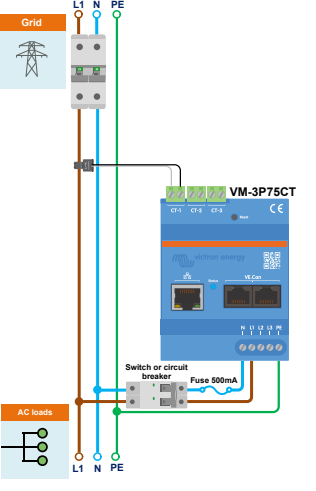

888 **VM-3P75CT Switch or circuit breaker Fuse 500mA AC loads**  $E_2^{\circ}$ **L2 L1 N PE**

**L2 L1 N PE**

Ligações elétricas para VM-3P75CT trifásico em utilização como medidor da rede elétrica

Ligações elétricas para VM-3P75CT monofásico em utilização como medidor da rede elétrica

Ligações de fase dividida para VM-3P75CT monofásico em utilização como medidor da rede elétrica

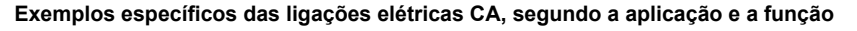

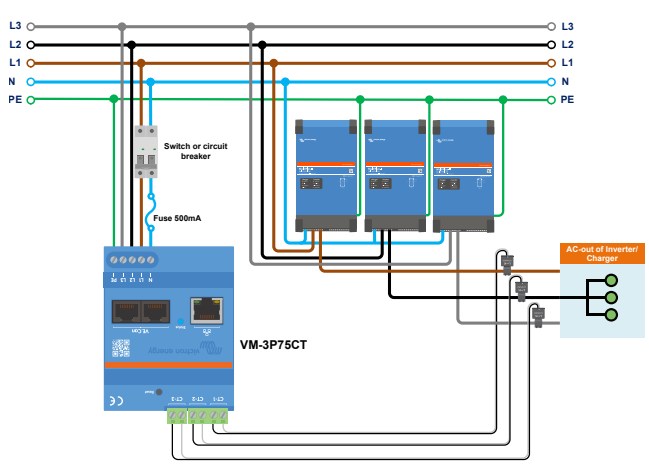

Ligações elétricas para VM-3P75CT trifásico - Função definida para medir as cargas CA

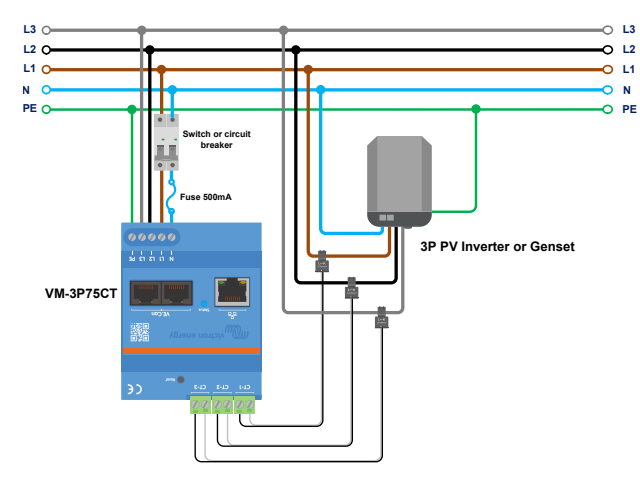

Ligações elétricas para VM-3P75CT trifásico - A função é definida para medir um inversor PV (ou gerador)

## <span id="page-7-0"></span>**3.3. Ligações de Ethernet e VE.Can**

O VM-3P75CT pode ser ligado ao dispositivo GX através da VE.Can ou de Ethernet.

Suponhamos que existe uma rede local com uma ligação Ethernet (através de um router) à qual o dispositivo GX está ligado através de Ethernet ou Wi-Fi. Neste caso, ligar o medidor de energia à mesma rede através de Ethernet é razoável.

Em alternativa, pode ligar o medidor de energia diretamente ao dispositivo GX através dos conectores VE.Can. Certifique-se de que a rede VE.Can está devidamente terminada em ambas as extremidades com os terminais VE.Can fornecidos.

Em ambas as aplicações, utilize um cabo Ethernet de qualidade, como o [cabo UTP Victron RJ45](https://www.victronenergy.pt/cables/rj45-utp-cable) que também pode ser adquirido no seu distribuidor Victron em diferentes comprimentos.

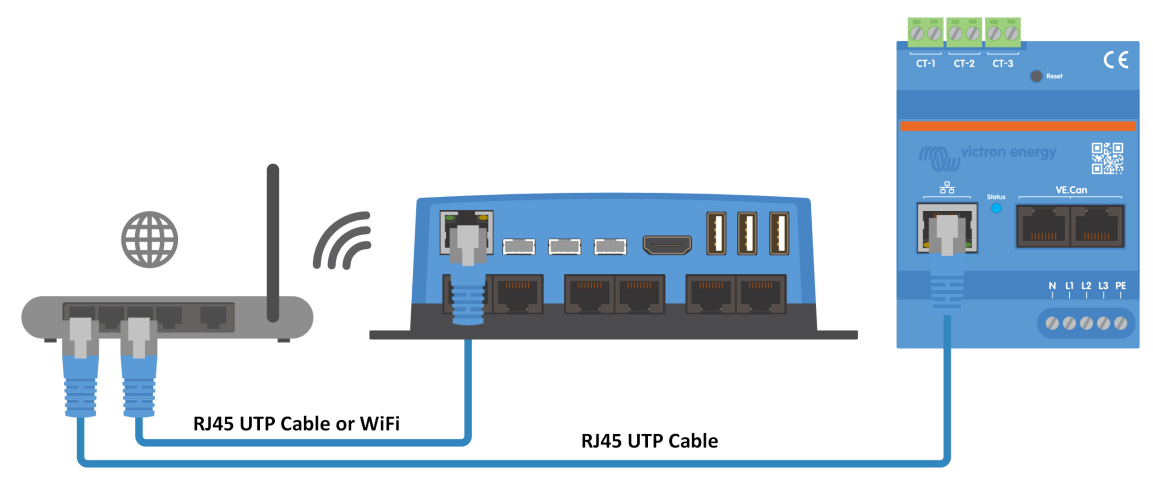

O VM-3P75CT ligado ao dispositivo GX através de Ethernet

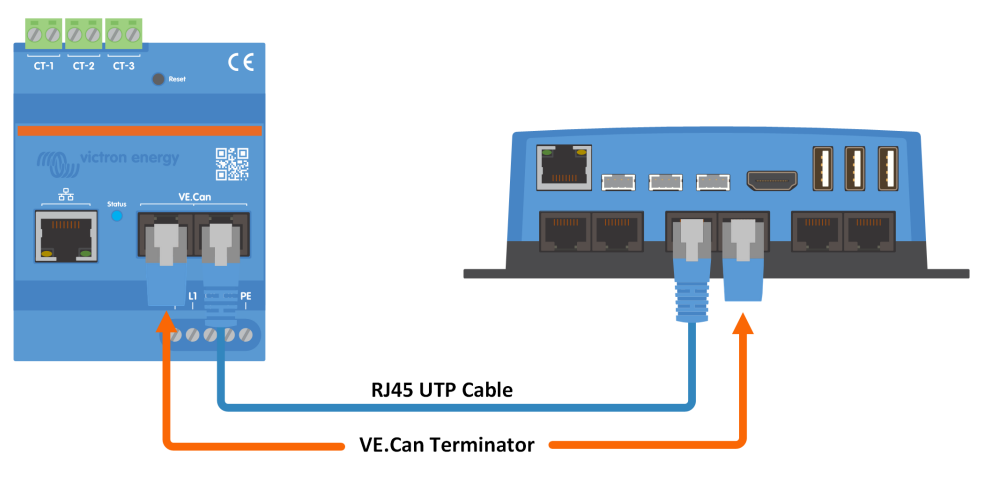

O VM-3P75CT ligado ao dispositivo GX através de VE.Can

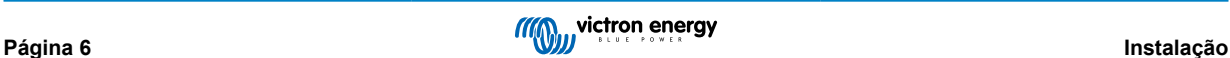

# <span id="page-8-0"></span>**4. Configuração e monitorização**

O VM-3P75CT é configurado através da aplicação VictronConnect.

- Ao utilizar a ligação VE.Can, o VM-3P75CT será detetado automaticamente depois de ser ligado à porta VE.Can e devidamente terminado. Certifique-se de que o perfil VE.Can da porta VE.Can do dispositivo GX, à qual o VM-3P75CT está ligado, está configurado para 250 kbit/s.
- Ao utilizar a ligação Ethernet, o VM-3P75CT é reconhecido automaticamente pelo dispositivo GX.

#### **Monitorização e configuração por VictronConnect**

Existem duas opções para ligar o VM-3P75CT utilizando a aplicação VictronConnect a partir de um dispositivo móvel, computador portátil ou de mesa:

- 1. Diretamente através da Ethernet utilizando a ligação Modbus/UDP na rede local
- 2. Ou utilizando [o VictronConnect-Remote \(VC-R\)](https://www.victronenergy.pt/media/pg/VictronConnect_Manual/pt/victronconnect-remote--vc-r----configuration-and-monitoring-via-vrm.html#UUID-99b23fcc-3856-a301-9a07-7912b6f4e227) remotamente por VE.Can ou Modbus/UDP (requer o dispositivo GX ligado ao [portal VRM](https://www.victronenergy.pt/panel-systems-remote-monitoring/vrm))

O VM-3P75CT é compatível com uma leitura instantânea de dados essenciais (potência total e potência por fase) num relance diretamente a partir da lista de dispositivos (1) na VictronConnect. Isto funciona através de uma ligação de rede local e do VictronConnect-Remote (VC-R).

A visualização de dados na VictronConnect está dividida numa página de Estado (2), que mostra mensagens de estado para cada fase, frequência, tensão de terra de proteção e corrente neutra, e uma página de Energia (3), que proporciona uma visão geral da energia injetada e adquirida para cada fase.

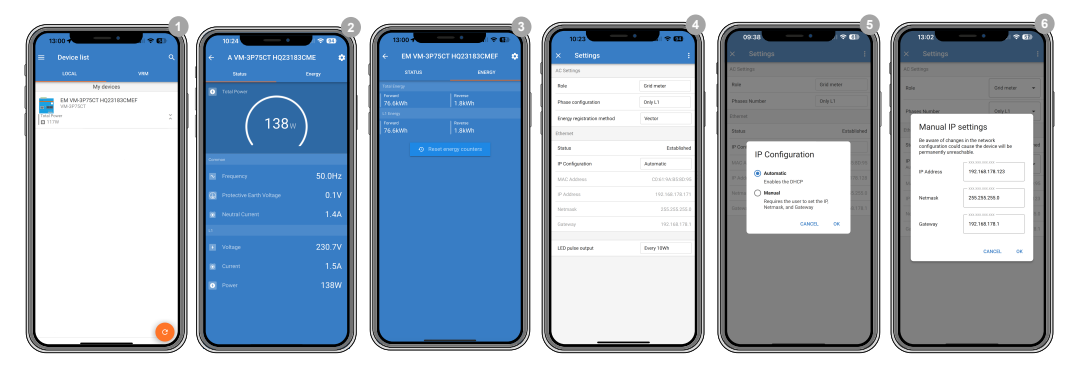

Tocar na roda dentada no canto superior direito da página Estado ou Energia permite aceder à página Definições, na qual são realizadas as definições de rede e a configuração do medidor.

O menu Definições (4) inclui as seguintes opções:

- **Função:** (8) Para definir como Rede elétrica, Inversor PV, Gerador ou carga CA, dependendo dos aparelhos que pretende medir.
- **Configuração de fase:** (7) Se o VM-3P75CT estiver em instalação monofásica, deve defini-lo apenas para L1. Para uma instalação trifásica, pode definir como trifásico. Para uma instalação de fase dividida, pode definir como Fase dividida
- **Método de registo da energia:** (10) Por defeito: Vetor. Os métodos de registo da energia variam segundo o país. Consulte o seu fornecedor de energia para confirmar o método utilizado na sua região.
- **Configuração de IP** (5) Recomendamos deixar esta definição em Automático (DHCP). A configuração manual (6) apenas é necessária em casos muito raros. Contacte o seu administrador de rede para obter mais detalhes.
- **Posição:** (9) Se, como função, for selecionado um inversor PV, a posição deve ser ajustada, dependendo do local onde está ligado relativamente à entrada Multi/Quattro CA ou à saída CA:
- **Saída de impulso de LED:** (10) O LED de estado pode ser utilizado como um sinal de impulso energético para permitir um diagnóstico visual rápido das cargas possíveis. Cada impulso corresponde a uma quantidade específica de energia que passa pelo medidor. As opções possíveis são: Desativado, 10 Wh (por defeito), 100 Wh e 1 kWh.

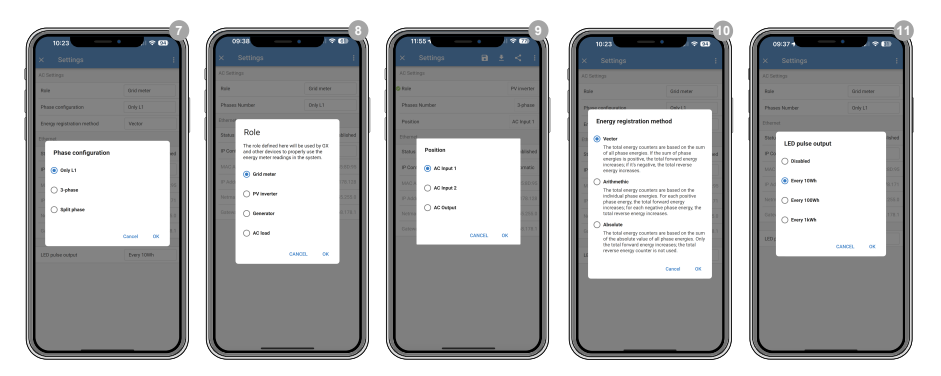

A configuração fica concluída depois de definir corretamente a Função.

### **Monitorização do dispositivo GX**

Depois de o VM-3P75CT estabelecer uma ligação ao dispositivo GX na rede local, o dispositivo tem de ser ativado no menu Modbus TCP/UDP para aparecer na Lista de Dispositivos.

Aceda a Definições → Dispositivos Modbus TCP/UDP → Dispositivos Detetados e ative o medidor de energia detetado; está desativado por defeito quando for instalado e ativado pela primeira vez.

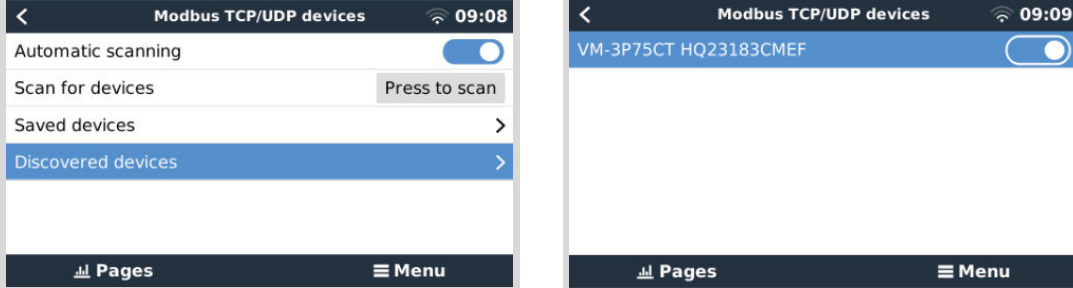

Após a ativação, o medidor de energia será visualizado na Lista de Dispositivos.

Clicar com o botão direito do rato no dispositivo permite aceder à página de resumo do dispositivo para ler os dados atuais das fases individuais, os totais de CA e a energia total por fase.

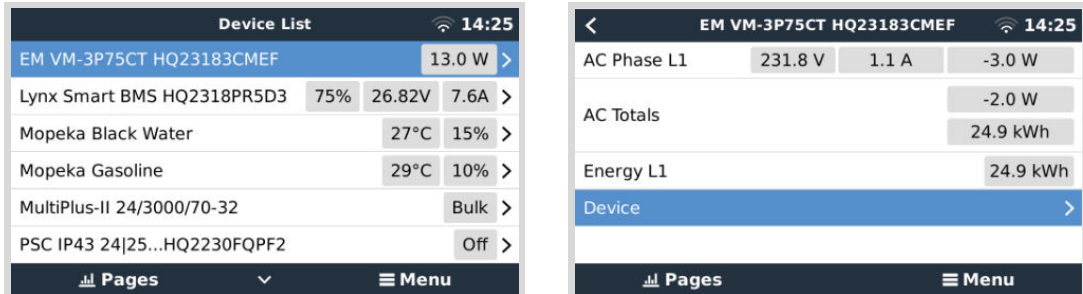

Na página Dispositivo pode encontrar uma vista geral da ligação e dos dados específicos do hardware. Aqui, também pode atribuir um nome personalizado ao medidor.

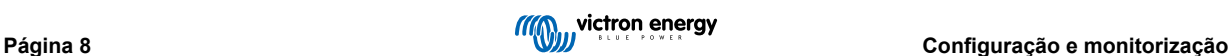

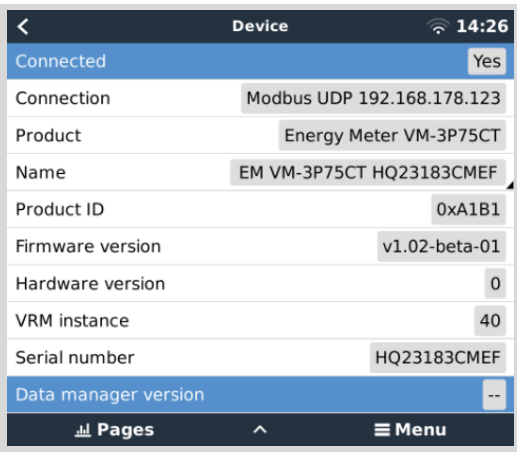

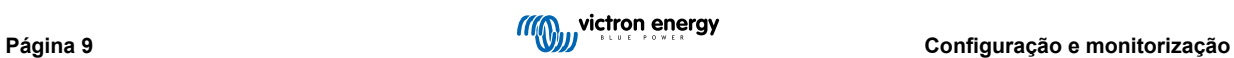

# <span id="page-11-0"></span>**4.1. Códigos LED**

O VM-3P75CT integra um LED que mostra o estado do medidor de energia.

Os estados de LED são os seguintes:

- **Intermitência rápida alternadamente em verde/vermelho:** Modo de arranque / atualização.
- **Verde constante:** Tudo OK, modo de funcionamento normal.
- **Verde intermitente @ 1 Hz (ciclo de funcionamento de 50 %):** Para identificar a unidade. Para após 60 s.
- **Apagado durante 3 s, aceso durante mais 10 s e apagado novamente enquanto carrega no botão de reinicialização durante cerca de 15 s:** Repor valores de fábrica.
- **apagado e imediatamente aceso depois de premir brevemente o botão de reinicialização:** Reinicia o dispositivo.
- **Vermelho constante:** O LED acende-se em vermelho constante se houver um erro.
- **Impulso vermelho curto:** Cada impulso corresponde a uma quantidade específica de energia que passa pelo medidor. Esses impulsos representam incrementos como 0,01 kWh, 0,1 kWh ou 1 kWh.

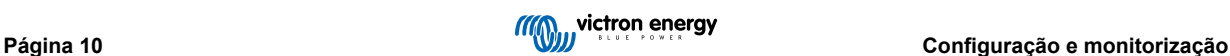

# <span id="page-12-0"></span>**5. Atualizações de firmware**

O firmware do VM-3P75CT pode ser atualizado de várias formas:

- [VRM: atualização remota do «firmware»:](https://www.victronenergy.com/live/vrm_portal:remote-firmware-update) Funciona através da ligação de Ethernet e VE.Can
- [VictronConnect-Remote \(VC-R\)](https://www.victronenergy.pt/media/pg/VictronConnect_Manual/pt/victronconnect-remote--vc-r----configuration-and-monitoring-via-vrm.html#UUID-99b23fcc-3856-a301-9a07-7912b6f4e227): Funciona através da ligação de Ethernet e VE.Can
- VictronConnect localmente através de ligação Ethernet/Wi-Fi na rede local

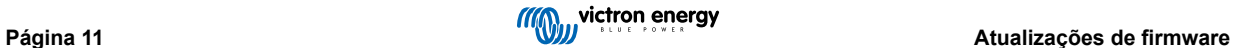

# <span id="page-13-0"></span>**6. Reinício e reposição das predefinições de fábrica**

O VM-3P75CT tem um botão RESET (reinicialização) integrado que permite redefinir o medidor de energia para as predefinições ou reiniciar o dispositivo se ocorrer um problema sem cortar a fonte de alimentação. Para além disso, também pode realizar uma reinicialização de fábrica através da VictronConnect.

### **Reiniciar**

Para reiniciar o medidor de energia, prima brevemente o botão RESET. O LED apaga-se e acende-se imediatamente.

### **Repor as predefinições de fábrica**

Uma reposição de fábrica configura as seguintes definições para:

- **Configuração IP**: Automático (DHCP)
- **Função**: Rede Elétrica
- **Configuração de fase:** 3 fases
- **Nome personalizado:** VM-3P75CT mais o número de série

### **Reponha as predefinições passo a passo com o botão RESET:**

**1.** Prima e mantenha premido o botão RESET.

A unidade reinicializa-se e apaga o LED durante cerca de 3 s. Depois o dispositivo reinicia e o LED acende-se novamente em verde.

- **2.** Continue a premir o botão durante mais 10 s. Após 10 s, o LED volta a apagar-se.
- **3.** Solte o botão. O dispositivo vai ser reiniciado.

### **Reponha as predefinições passo a passo com a aplicação VictronConnect:**

- **1.** Abra a aplicação VictronConnect e toque no medidor de energia que pretende reinicializar na lista de dispositivos.
- **2.** Na página de Estado, toque no ícone da engrenagem.
- **3.** Na página de Definições aberta, toque nos três pontos verticais no canto superior direito.
- **4.** Toque em Repor as predefinições no menu emergente.
- **5.** No menu emergente seguinte, confirme o processo ao tocar em SIM.

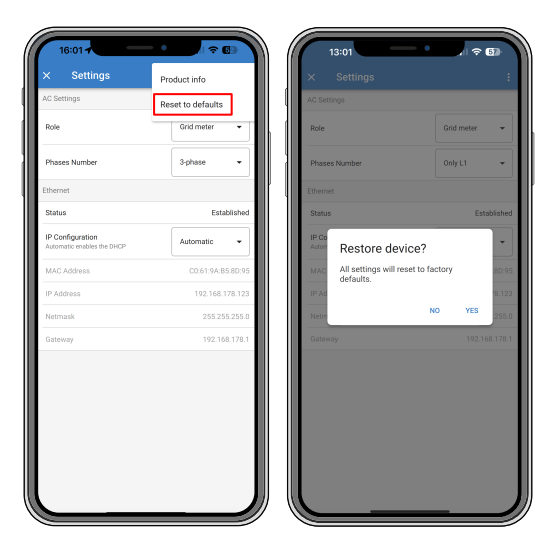

Após a reposição das predefinições de fábrica, o medidor de energia deve ser configurado novamente, conforme descrito na secção Configuração e monitorização.

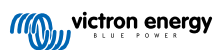

# <span id="page-14-0"></span>**7. Resolução de problemas**

### **7.1. O LED alterna entre verde e vermelho intermitente (modo de gestor de arranque)**

Pode haver duas razões para este comportamento:

- 1. Está a ser realizada uma atualização do firmware. Quando a atualização do firmware estiver concluída, o medidor de energia regressa automaticamente ao modo de aplicação, indicado por um LED verde constante.
- 2. Uma atualização de firmware não foi realizada corretamente ou não existe nenhuma aplicação para iniciar. O medidor de energia permanece no modo de gestor de arranque até que a aplicação tenha sido instalada através de uma atualização do firmware.

Para corrigir esta situação, execute a atualização do firmware novamente, conforme descrito na secção [Atualizações de](#page-12-0) [firmware \[11\].](#page-12-0)

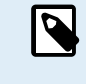

Quando o medidor de energia estiver no modo de gestor de arranque, os únicos métodos disponíveis para realizar uma atualização do firmware incluem a VictronConnect localmente (por Ethernet ou Wi-Fi) ou remotamente através [do VRM: Atualizações de firmware remotas](https://www.victronenergy.com/live/vrm_portal:remote-firmware-update) (utilizando a conectividade VE.Can ou Ethernet).

Não é possível efetuar uma atualização do firmware através do VictronConnect Remote (VC-R) no modo de gestor de arranque.

# **7.2. Códigos de erro**

O VM-3P75CT indica a existência de um erro com o acendimento do LED em vermelho constante. Em simultâneo, aparece um código de erro no dispositivo GX, no VRM e na VictronConnect.

Podem ser apresentados os seguintes códigos de erro:

### • **116 - Perda de dados de calibragem**

Se a unidade não funcionar e o erro 116 surge como erro ativo, a unidade está avariada. Contacte o seu distribuidor para uma substituição.

• **119- Definições corrompidas:**

O medidor de energia não conseguiu ler a configuração e parou.

Para corrigir o erro, execute uma reposição de fábrica conforme descrito na secção [Reinício e reposição das predefinições de](#page-13-0) [fábrica \[12\].](#page-13-0)

• **122 - contadores kWh corrompidos**

Para corrigir este erro, deve reinicializar o contador kWh.

## **7.3. FAQ**

### **7.3.1. O valor atual parece anormalmente elevado para a potência indicada**

O medidor de energia calcula a potência de cada fase em Watts (P) e a potência ativa (real) é visualizada. A Potência Ativa é o produto da tensão, da corrente e do fator de potência, sendo o fator de potência normalmente indicado por cos(θ). Num sistema com fator de potência unitária, no qual cos(θ)=1, a potência real será igual à potência aparente, o produto da tensão RMS e da corrente.

Na maioria dos sistemas elétricos, também ocorre uma potência reativa, causada pela existência de cargas indutivas e/ou capacitivas. Nestes sistemas, o fator de potência será menor que a unidade e a potência aparente será sempre superior à potência real.

Portanto, nos sistemas CA é normal e até esperado que a potência aparente (S), ou seja, a tensão RMS multiplicada pela corrente, seja mais elevada que a potência real (P).

Muitos dispositivos eletrónicos mais pequenos, como carregadores USB e iluminação LED, podem ter um fator de potência particularmente reduzido, o que vai causar uma grande diferença entre P e S. Esta condição é frequentemente agravada pela instalação de dispositivos de produção de energia renovável, uma vez que estes dispositivos são legalmente obrigados a funcionar próximo da unidade. A produção renovável de maior dimensão tende a anular todo o fator de potência positivo, deixando apenas o fator de potência negativo causado pelas cargas.

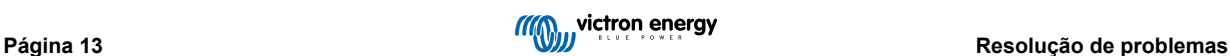

<span id="page-15-0"></span>Se o fator de potência for um motivo de preocupação, a solução é procurar equipamento de correção do fator de potência ou investir em cargas com um fator de potência superior. As fontes de alimentação do modo de comutação para computadores pessoais incluem frequentemente a correção do fator de potência.

### **7.3.2. AAA atualização de firmware através da ligação de Ethernet falhou**

Se tiver dificuldades ao atualizar o firmware do VM-3P75CT através de Ethernet, tente ligá-lo ao dispositivo GX através de VE.Can (consulte os detalhes na secção [Ligações de Ethernet e VE.Can \[6\]\)](#page-7-0), volte a fazer a atualização conforme indicado em [Atualizações de firmware \[11\]](#page-12-0) e depois volte a fazer a ligação por Ethernet.

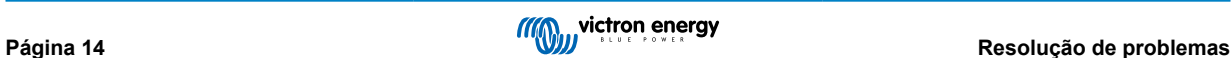

# <span id="page-16-0"></span>**8. Informação técnica**

# **8.1. Especificações técnicas**

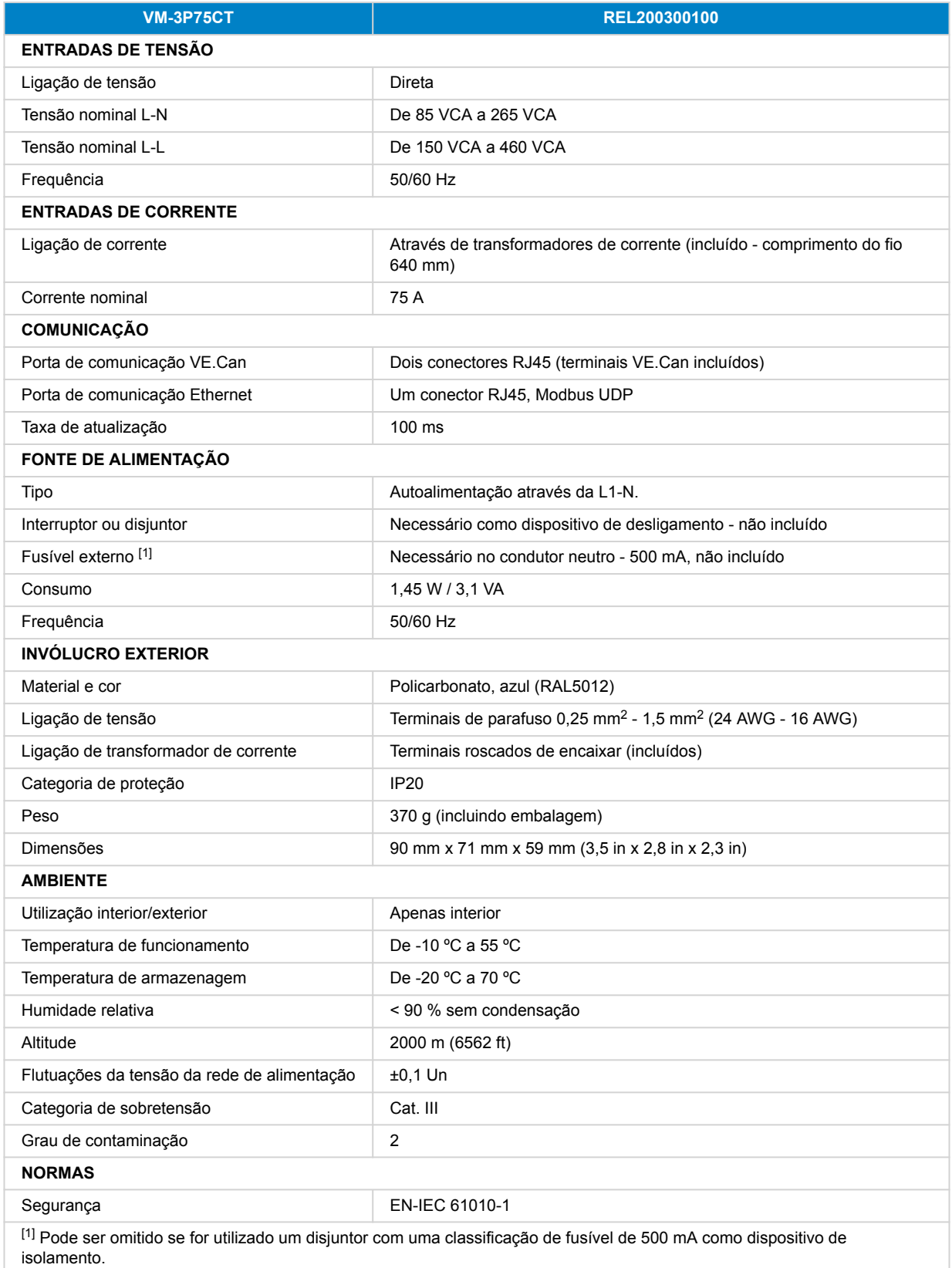

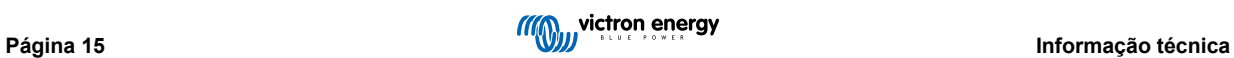

# <span id="page-17-0"></span>**8.2. Dimensão do invólucro**

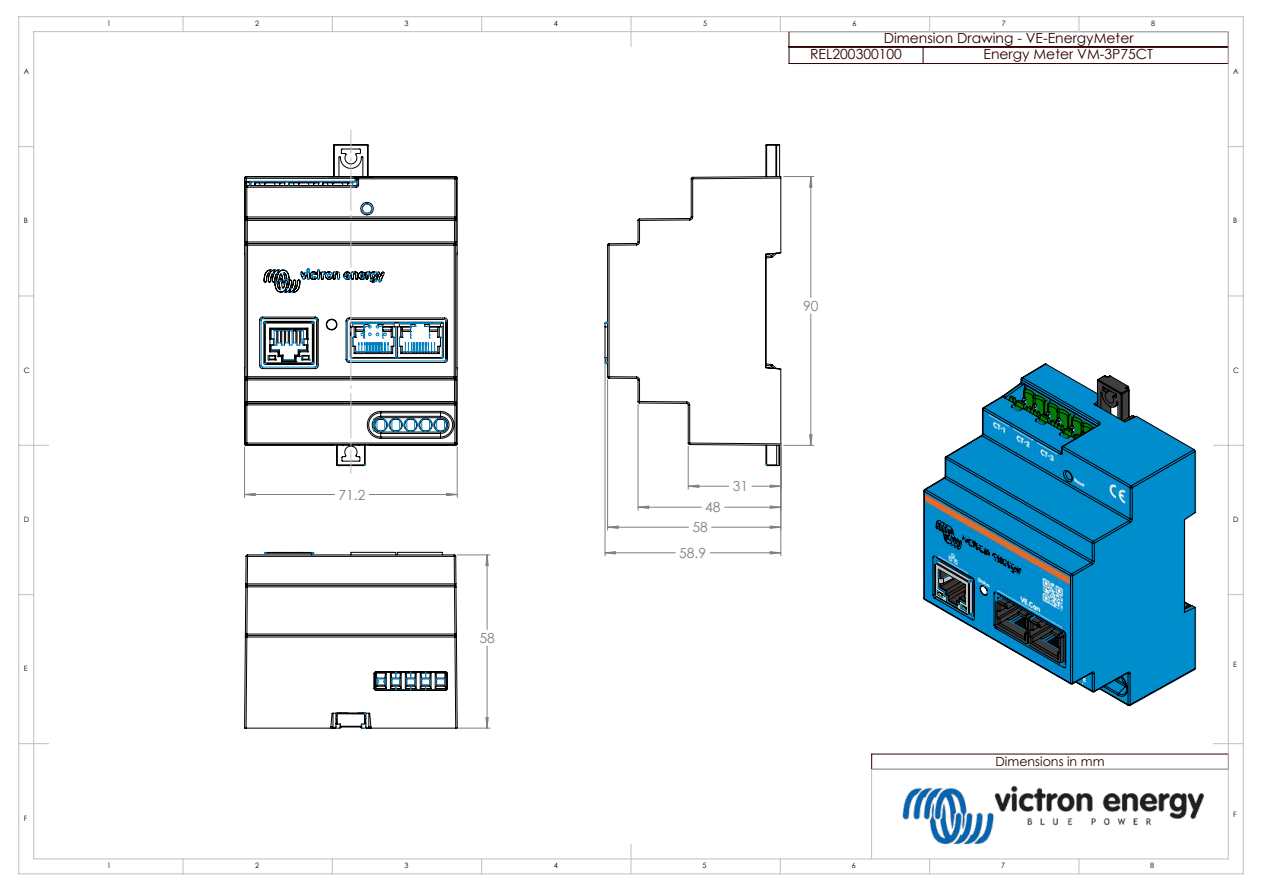

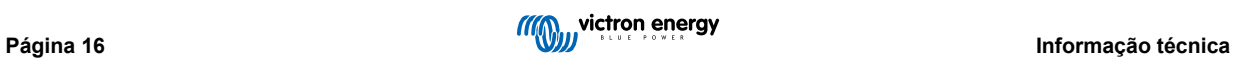